## Eksport av bokføringsdata fra Cornerstone til Tripletex

## **Eksport fra Cornerstone**

Gå til betalingsmodulen -> Kontoplan -> Fakturajournaler (-> Alle fakturajournaler)

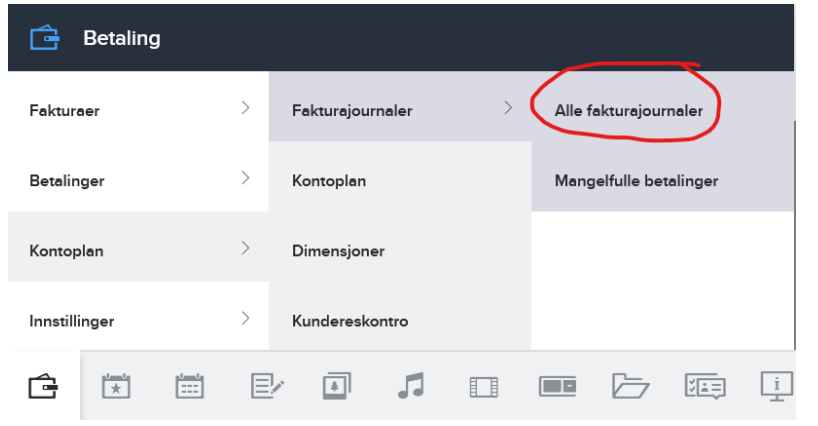

Trykk på «+ Opprett fakturajournal» til høyre over tabellen.

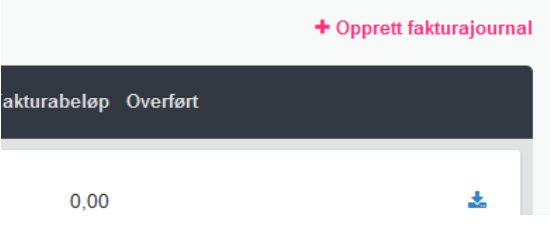

Sett journaldato til den siste dagen som du vil ta med i rapporten til Tripletex, sjekk at antallet betalinger og dato for første/siste betaling under «Beregnet journaldata» ser korrekt ut, og «opprett fakturajournal».

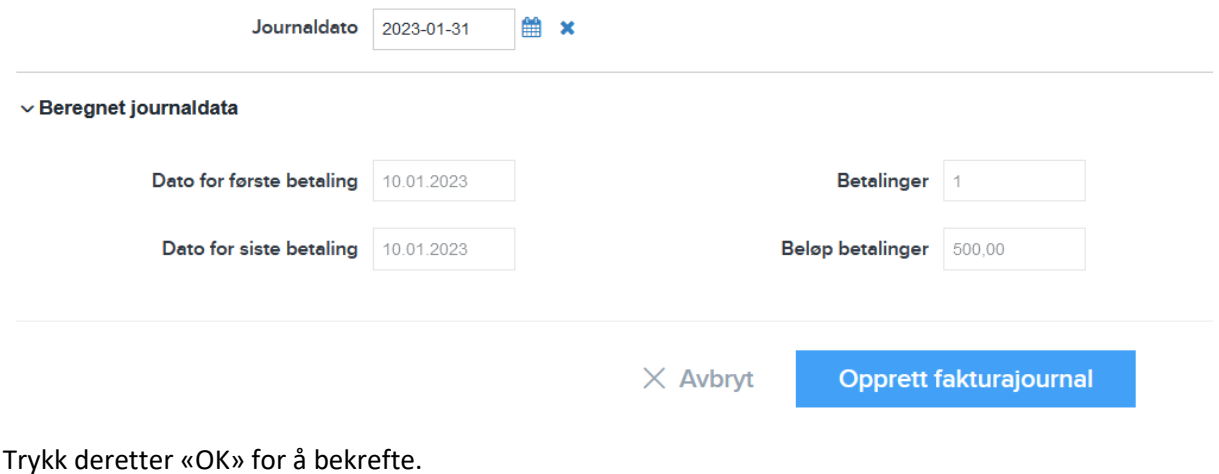

*OBS! Etter at journalen er opprettet blir innbetalingene låst. Da er det ikke lenger mulig å gjøre endringer og man må benytte seg av korrekturføringer for å fikse feil.*

*Dersom det registreres nye gaver i perioden man allerede har eksportert vil disse bli med i neste journal.*

Etter at journalen er opprettet (evt etter at man har fått en bekreftelsesepost) må man lage en ny fil for eksport.

- 1. Trykk på nedlastingssymbolet i journaloversikten
- 2. Velg «Mamut GBAT10» som eksport-format og trykk «Eksportér»
- 3. Last ned filen til egen datamaskin

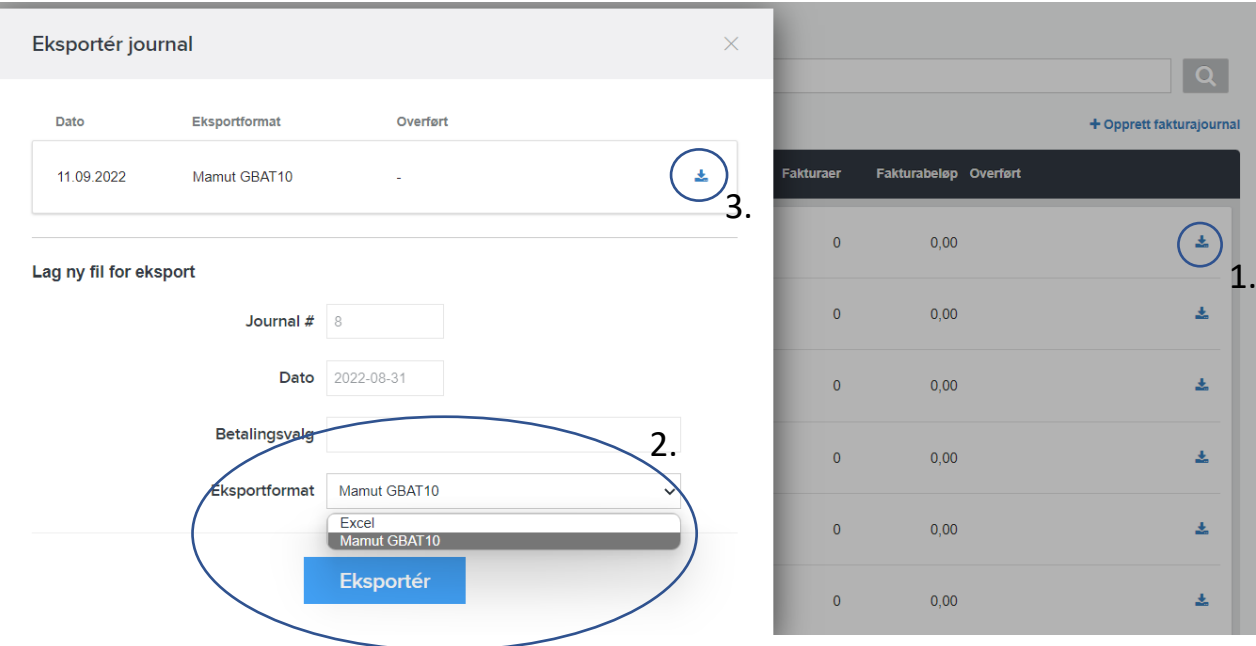

Til slutt importerer man filen i Tripletex som vist på neste side.

## **Import av nedlastet fil til Tripletex**

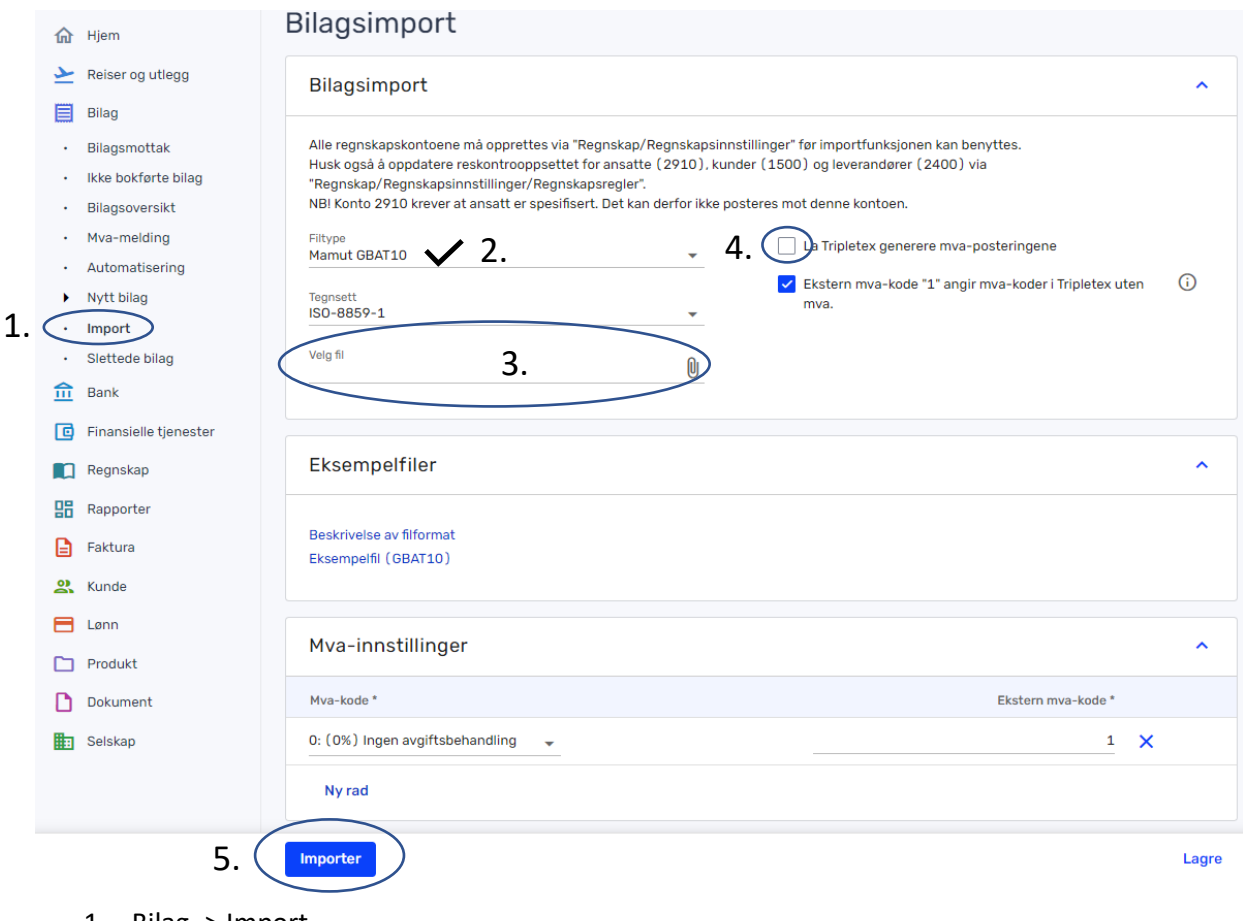

- 1. Bilag -> Import
- 2. Sjekk at filtype er Mamut GBAT10
- 3. Velg eksportfilen du lagret fra Cornerstone
- 4. Fjerne avhukingen fra «La Tripletex generere …»
- 5. Trykk «Importer»

Du vil nå finne et bilag med alle gavetransaksjonene fra valgt tidsrom i bilagsoversikten.